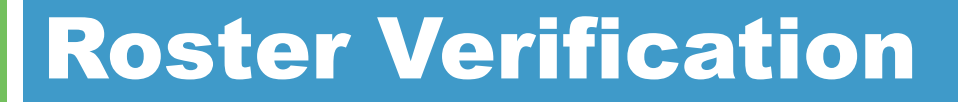

# Requesting Access for Battelle for Kids throughSingle Sign-On

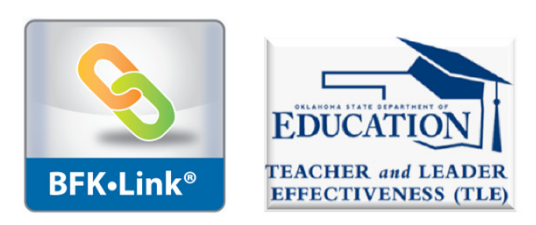

© 2012, Battelle for Kids. All Rights Reserved.

1

## How Do I Access BFK?

- $\Box$ □ Go to <u>www.ok.gov/sde/tle</u>
- $\Box$ □ Click on "Roster Verification"
- $\Box$ **Sign-in to Roster Verification via Single Sign-On**
- $\Box$ □ Click on the Battelle for Kids Link – You will be directed to your BFK portal

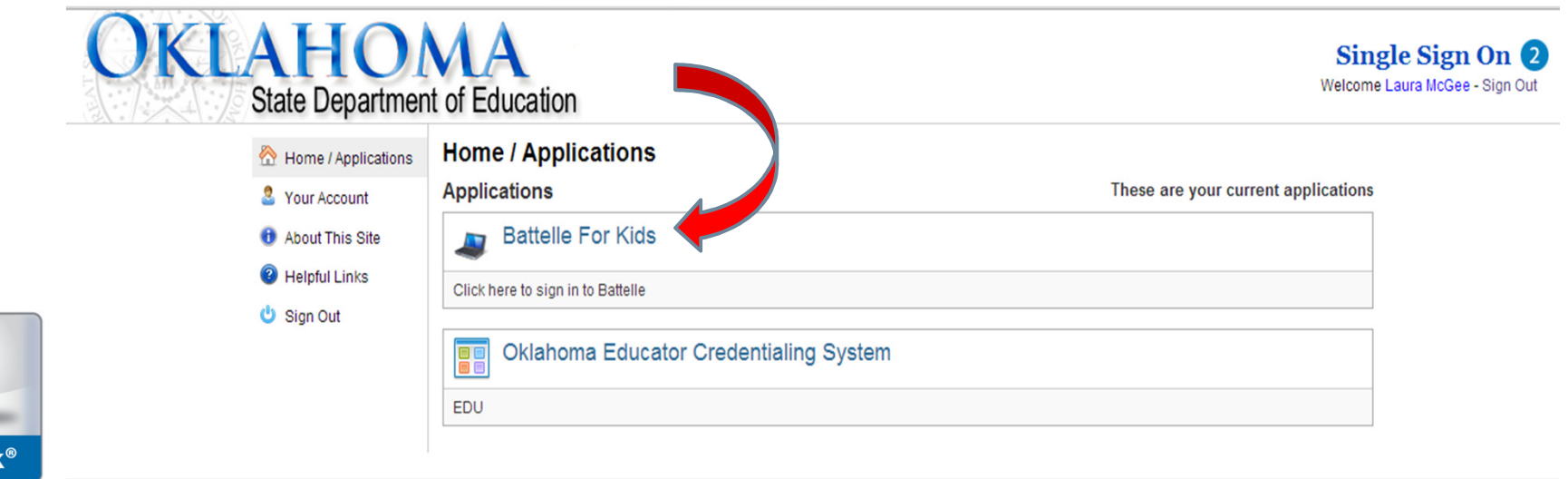

**BFK**.Lin

#### Your Screen

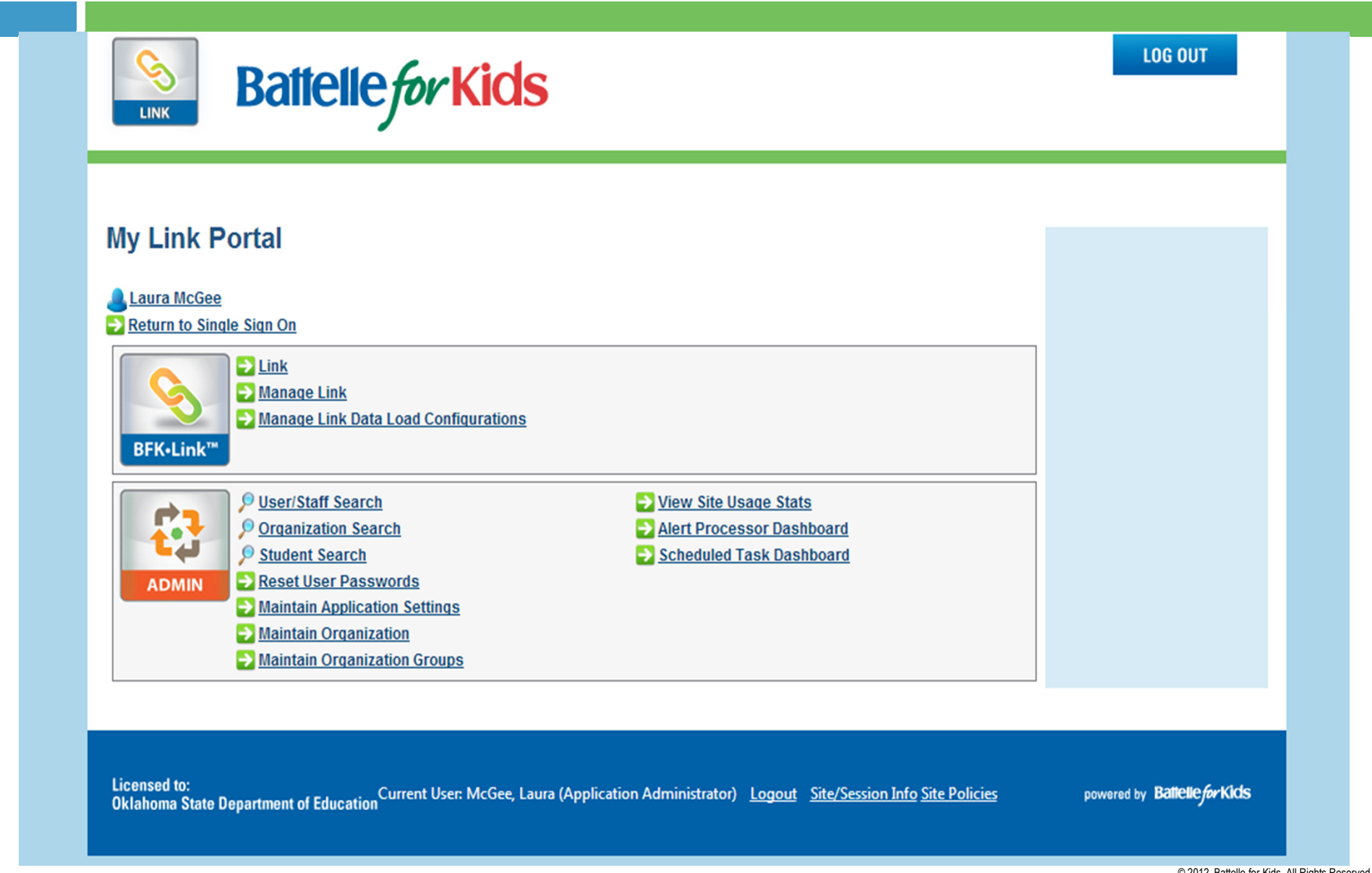

© 2012, Battelle for Kids. All Rights Reserved.

## How Do Teachers Access BFK?

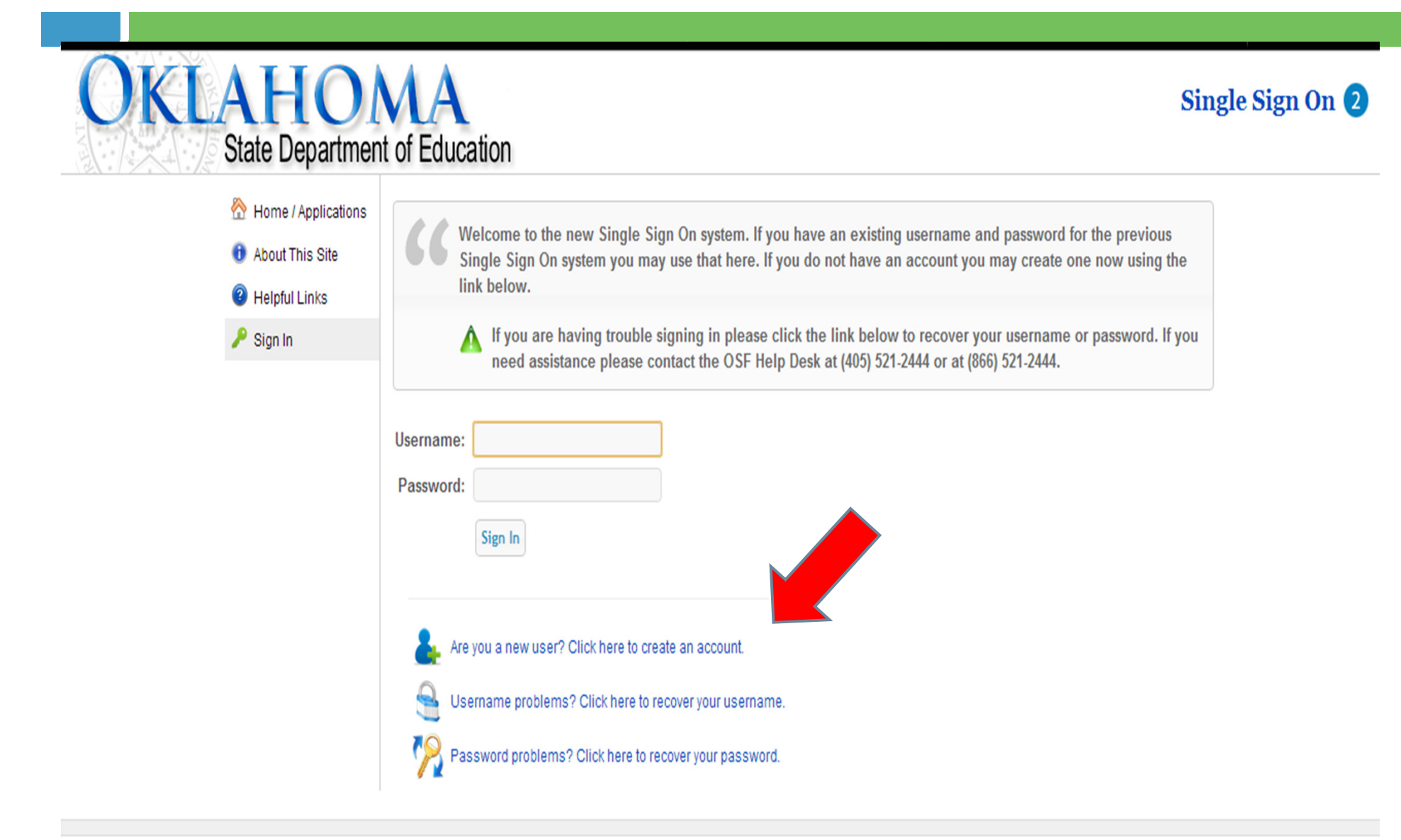

4

## Teachers - "Add A District"

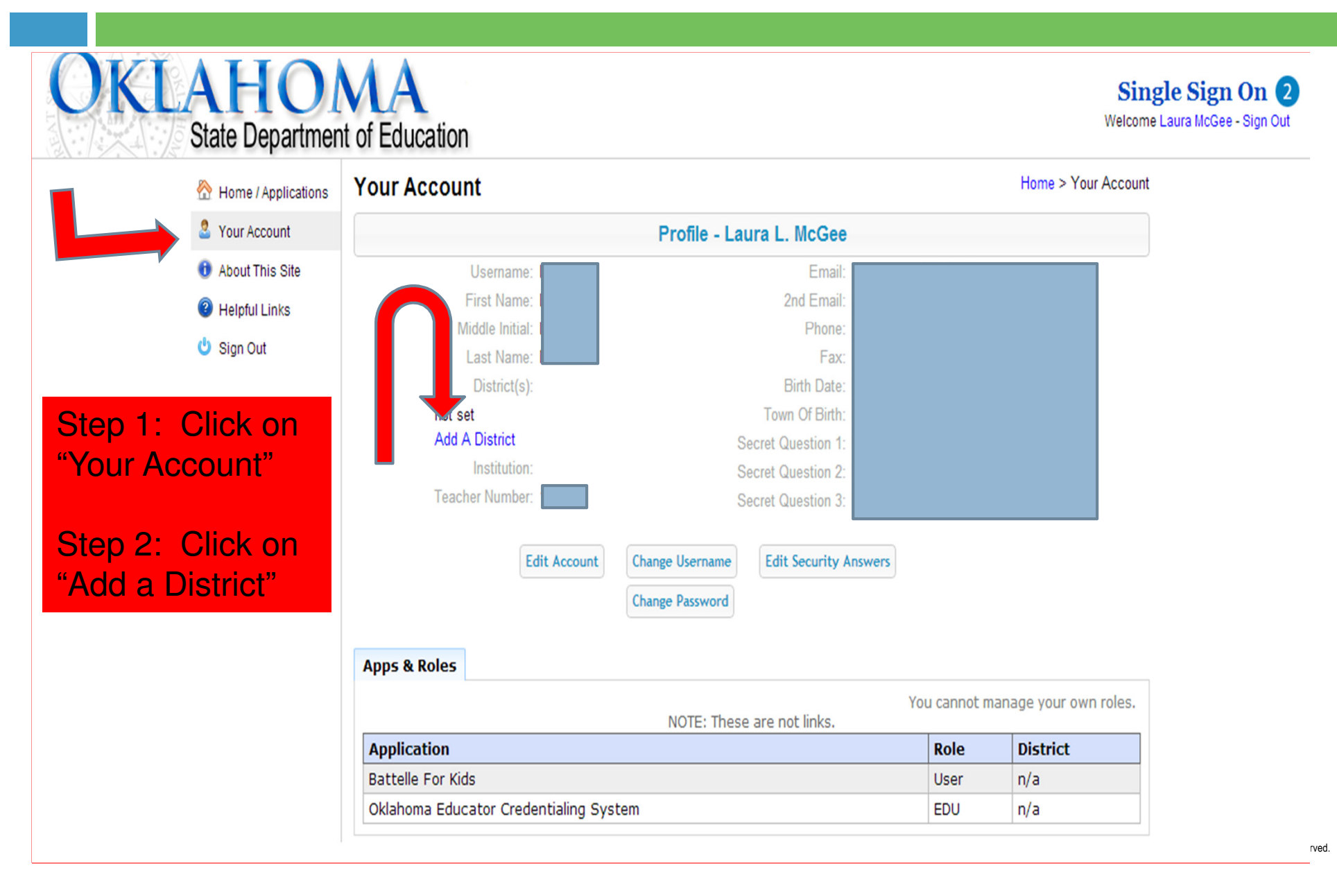

# Teachers –<u>"Yes, Let Me Select a District"</u>

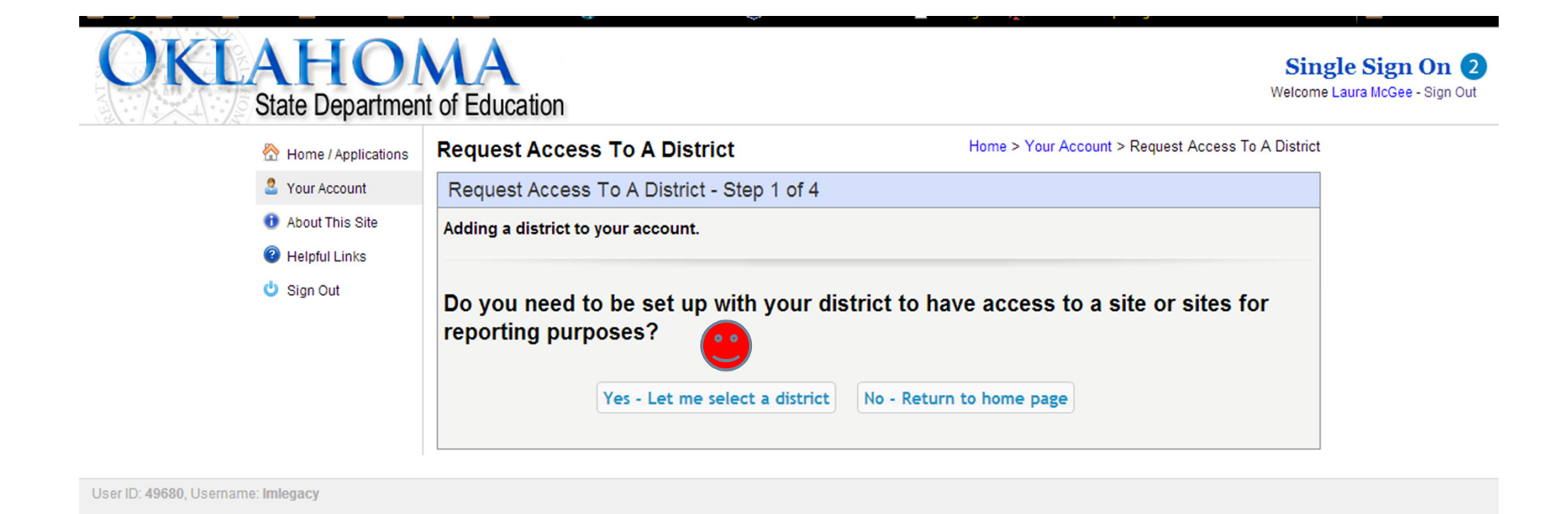

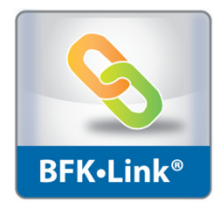

# Choose County from Drop-Down Menu

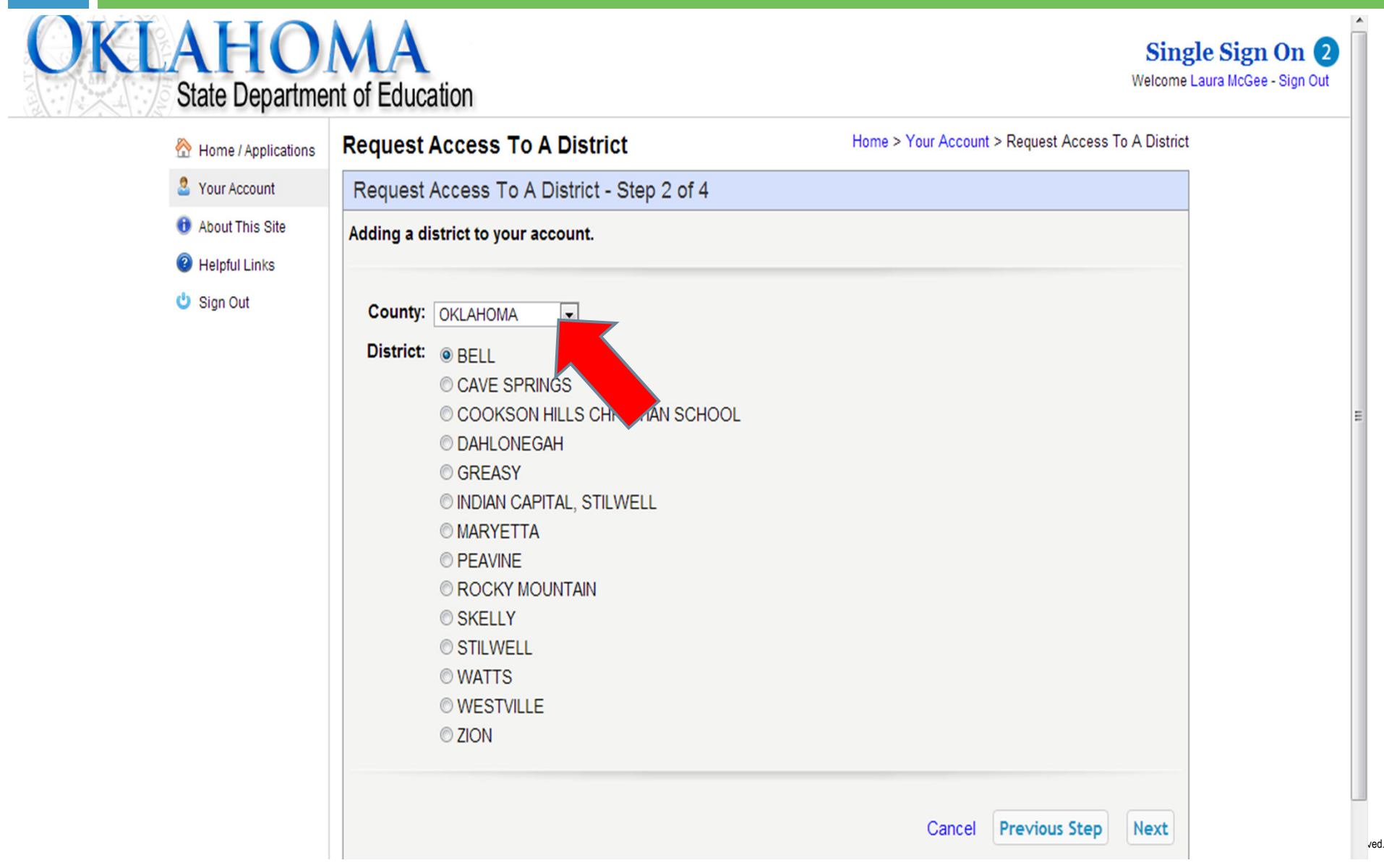

## Choose District from Drop-Down Menu

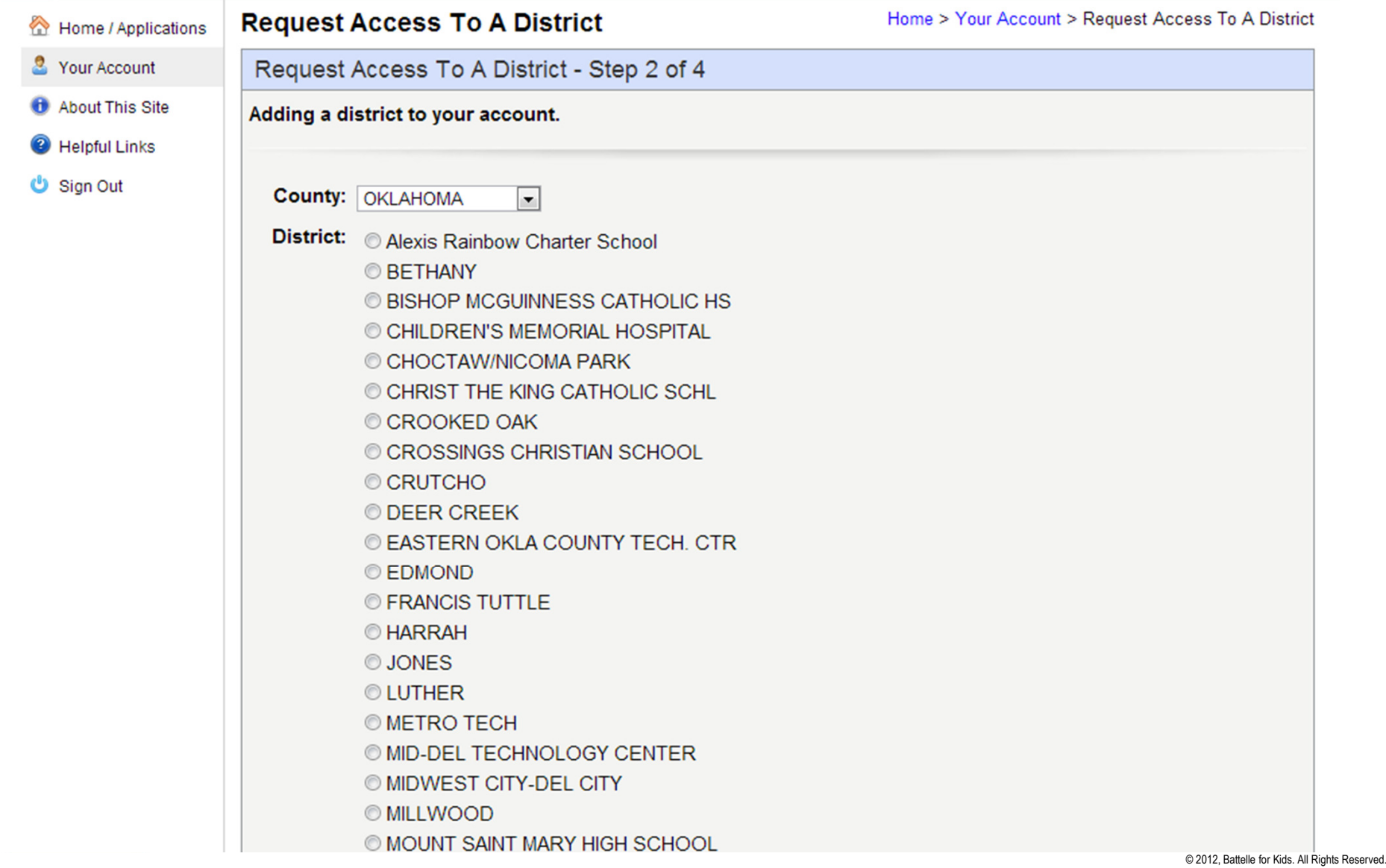

#### Answer "No" to the Prompt

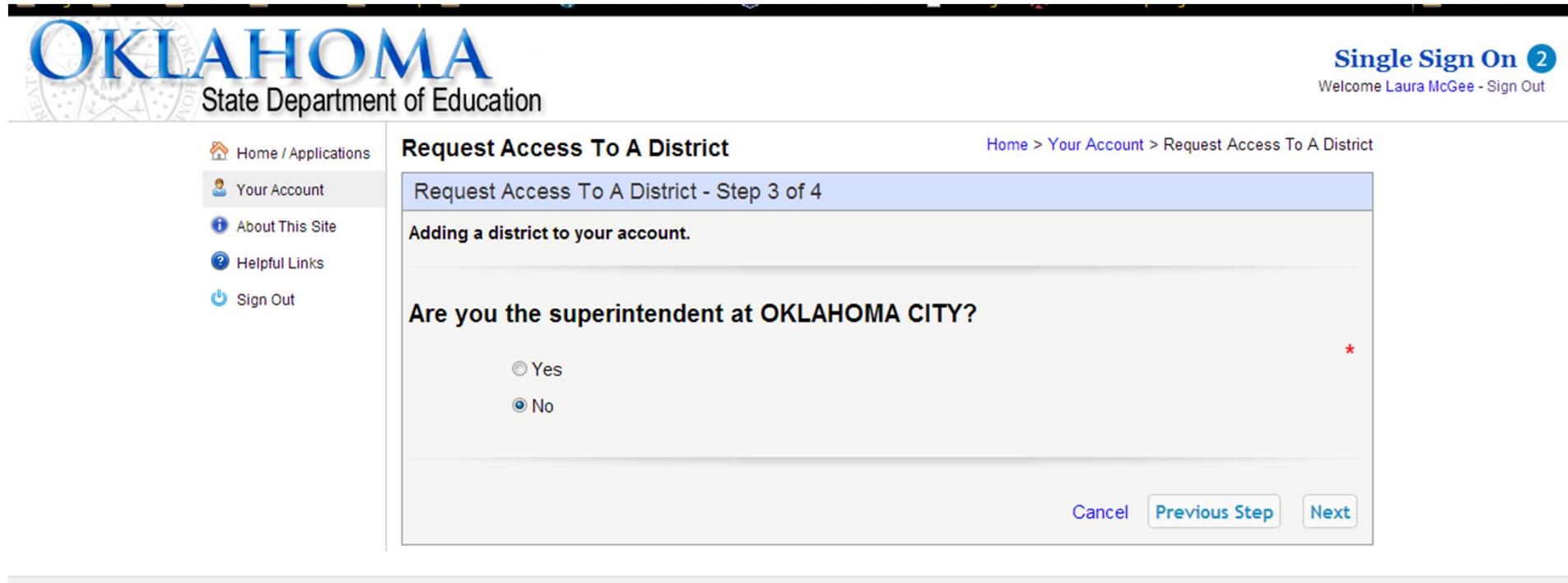

User ID: 49680, Username: Imlegacy

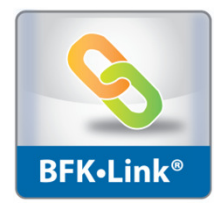

## Access Request Will be Emailed

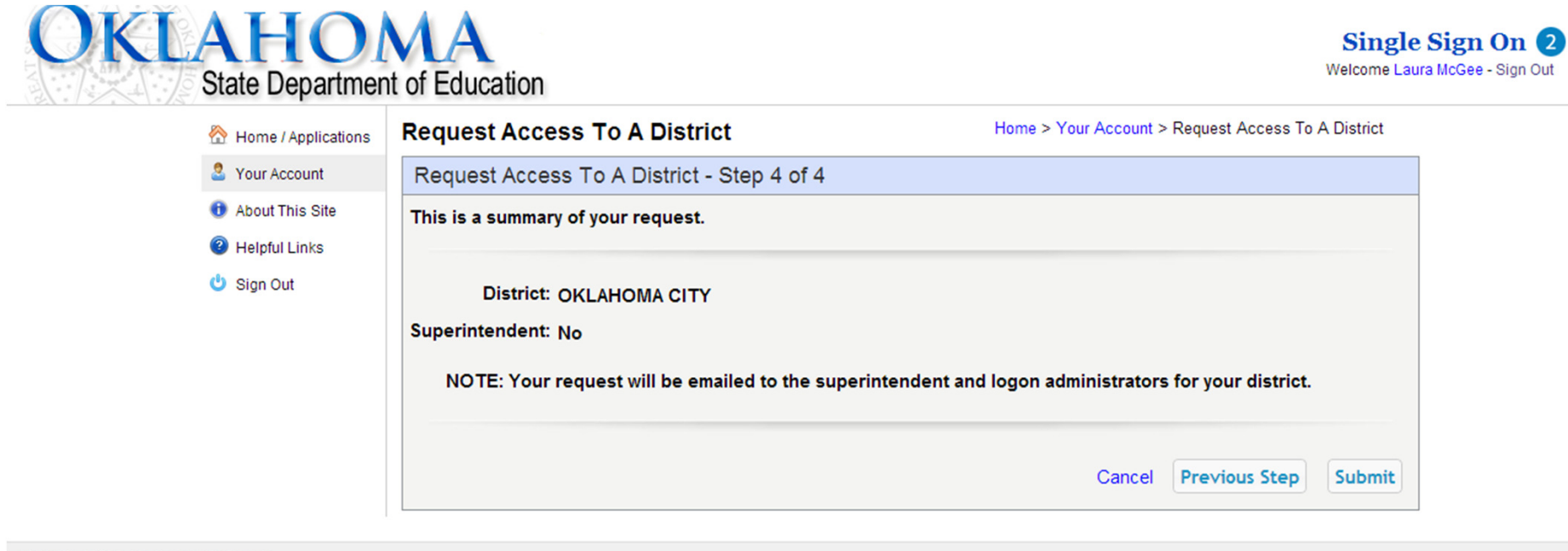

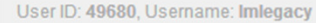

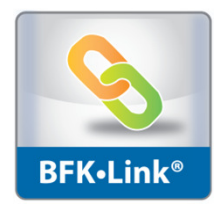

© 2012. Battelle for Kids. All Rights Reserved.

## Once Access is Granted to Teachers

- $\Box$ □ They will be able to access BFK through Single Sign On.
- □ n PLEASE NOTE: Tulsa PS will not be using Single Sign On to access Battelle for Kids. Tulsa PS teachers should follow their district's protocol.

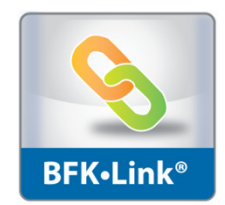